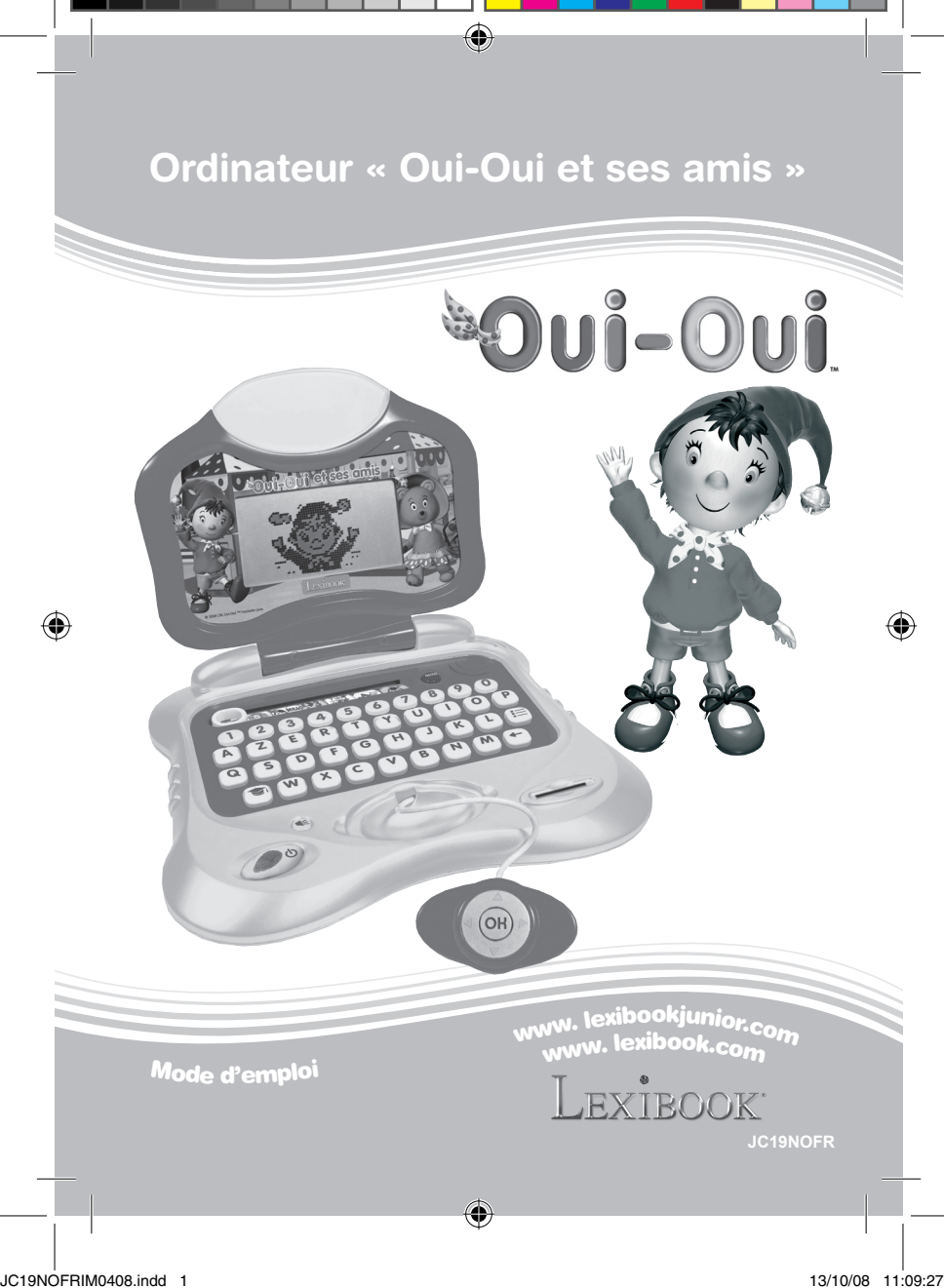

# **Guide de démarrage**

Salut ! Aide Oui-Oui à offrir de merveilleux cadeaux à tous ses amis ! Pour cela, joue et apprend grâce à 34 activités dont 5 jeux cachés à débloquer ! Lis les instructions suivantes pour tout connaître sur ton nouvel ordinateur et demande l'aide d'un adulte pour changer les piles et lire les mises en garde.

⊕

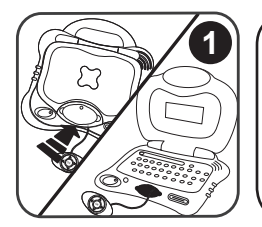

Ouvre l'ordinateur en soulevant l'écran avec tes pouces. L'ordinateur se met automatiquement en marche lorsque l'écran est ouvert.

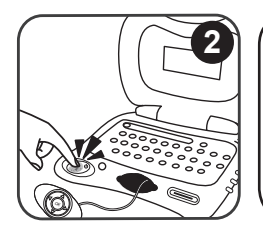

L'ordinateur demande d'entrer une empreinte digitale pour identifier le joueur. Appuie ton pouce droit ou gauche sur l'empreinte de doigt dans le coin inférieur gauche du clavier.

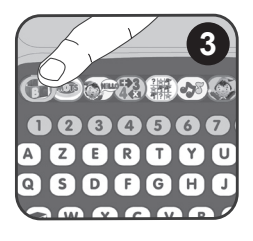

**3** Utilise le sélecteur de catégorie d'activités placé sur la partie supérieure du clavier pour sélectionner une catégorie d'activités. Tu as accès à 34 activités réparties en 7 thèmes : l'alphabet, l'orthographe, l'anglais, les mathématiques, la logique, la musique et les jeux. *Note :* pour plus de détails sur les activités, se reporter à la section « Description des activités » p.8.

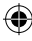

◈

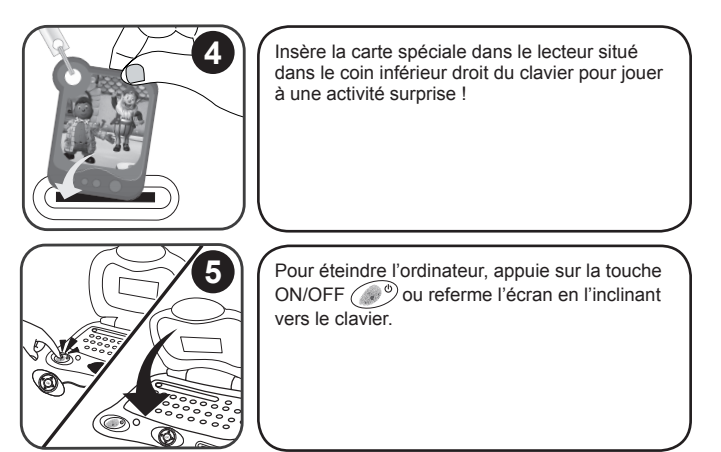

⊕

# **Contenu de l'emballage**

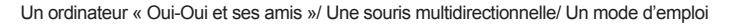

ATTENTION : Les éléments d'emballage tels que films plastiques, rubans adhésifs, étiquettes et rubans de fixation métalliques ne font pas partie de ce jouet et doivent être enlevés par raison de sécurité avant toute utilisation par un enfant.

# **Informations sur les piles**

L'ordinateur « Oui-Oui et ses amis » fonctionne avec 3 piles alcalines LR6/AA de  $1.5V$ <sub> $-$ </sub> $-$  (fournies). Ce produit est livré avec des piles de démonstration. Avant tout usage, il est impératif de les remplacer.

- 1. Ouvrez la porte du compartiment à piles situé sous l'ordinateur à l'aide d'un tournevis.
- 2. Installez 3 piles alcalines LR6/AA en respectant le sens des polarités indiqué au fond du compartiment à piles et conformément au schéma ci-contre.
- 3. Refermez le compartiment à piles et resserrez la vis.

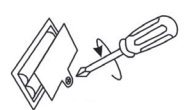

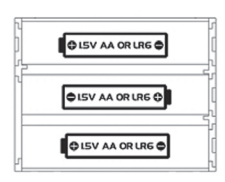

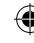

۸

⊕

Ne pas recharger les piles non rechargeables. Retirer les accumulateurs du jeu avant de les recharger. Ne charger les accumulateurs que sous la surveillance d'un adulte. Ne pas mélanger différents types de piles ou accumulateurs, ou des piles et accumulateurs neufs et usagés. Les piles et accumulateurs doivent être mis en place en respectant la polarité. Les piles et accumulateurs usagés doivent être enlevés du jouet. Les bornes d'une pile ou d'un accumulateur ne doivent pas être mises en court-circuit. Ne pas jeter les piles au feu. Retirer les piles en cas de non utilisation prolongée.

*ATTENTION :* D'importantes interférences électromagnétiques ou des décharges électrostatiques peuvent provoquer un dysfonctionnement ou une perte de données. Si l'appareil ne fonctionne pas correctement, enlevez puis remettez les piles.

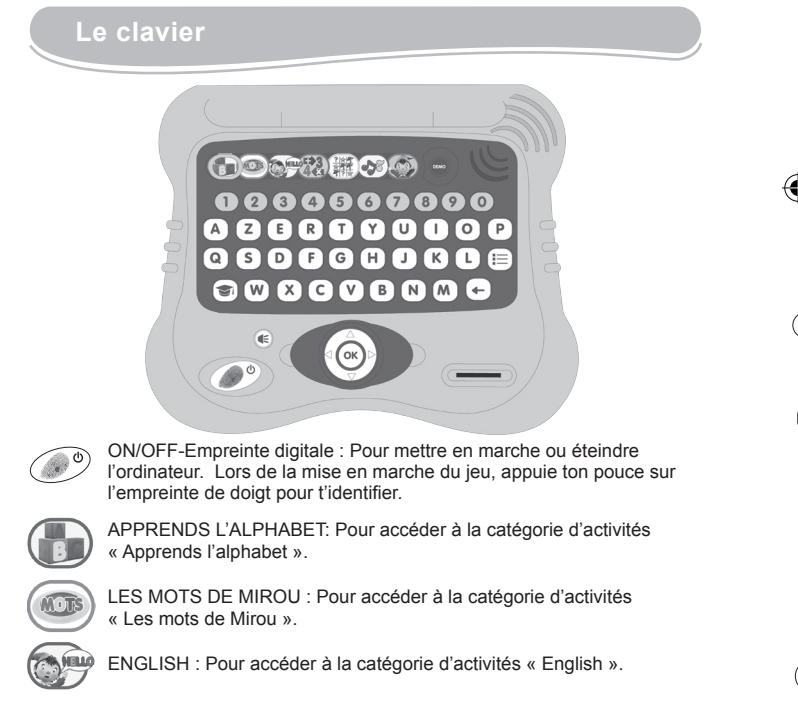

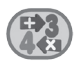

MATHEMATIQUES : Pour accéder à la catégorie d'activités « Mathématiques ».

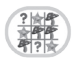

LOGIQUE : Pour accéder à la catégorie d'activités « Logique ».

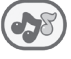

MUSIQUE : Pour accéder à la catégorie d'activités « Musique ».

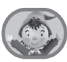

LE MONDE DE OUI-OUI : Pour accéder à la catégorie d'activités « Le Monde de Oui-Oui».

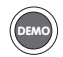

Pour lancer une courte démonstration expliquant les différentes activités proposées par l'ordinateur « Oui-Oui et ses amis ».

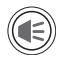

VOLUME : Pour régler le volume entre HAUT, BAS et FAIBLE. Appuie à tout moment sur la touche puis utilise les flèches◄ et ►pour sélectionner le niveau de volume désiré. Appuie ensuite sur *((o***k**)) pour confirmer ton choix. Le volume est réglé sur HAUT par défaut.

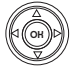

FLECHES DE DIRECTION : Pour choisir une activité dans le menu de sélection et jouer aux activités (consulter la section « Description des activités » p.8 pour plus de détail).

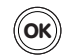

OK : Pour démarrer une activité, confirmer un choix ou une sélection.

- 
- $\mathcal{O}(1)$   $\mathcal{O}(3)$  10 Chiffres (1-0) : Pour entrer des nombres dans les jeux de mathématiques et pour jouer des notes de musique dans les activités musicales.
- $\overline{A}$   $\overline{z}$   $\overline{z}$   $\overline{z}$   $\overline{z}$  26 Lettres (A-Z) : Pour entrer des lettres dans les activités de mots et de lettres.

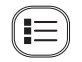

ESC : Pour quitter une activité.

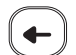

EFFACER : Pour effacer un caractère tapé.

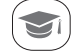

REPONSE : Pour obtenir la réponse à une question d'une des activités.

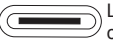

LECTEUR DE CARTE : Pour jouer à une activité surprise grâce à la carte spéciale.

# **Choisir une activité**

Après l'animation et le message de bienvenue, appuie ton pouce sur l'empreinte de doigt puis glisse le sélecteur de catégorie d'activités sur la catégorie d'activité de ton choix. Utilise les flèches ◄ et ►pour faire défiler les jeux de la catégorie sélectionnée. Quand le jeu désiré s'affiche, appuie sur ((OK))pour confirmer et commencer la partie. Appuie sur la touche  $\equiv$  à tout moment pour retourner à la liste des activités. Pour accéder directement à une autre activité, utilise le sélecteur d'activités.

Pour jouer à une activité surprise, glisse la carte spéciale dans le lecteur.

Voici les 7 catégories et la liste des activités correspondantes :

#### **ALPHABET (Apprends l'alphabet)**

- 1. ABC
- 2. Lettre secrète
- 3. Majuscules et minuscules
- 4. Alphabet

#### **JEUX DE MOTS (Les mots de Mirou)**

- 5. La première lettre
- 6. Enigme
- 7. Le bon mot
- 8. Dictée
- 9. Trouve l'intrus
- 10. Mot Rapide

#### **ANGLAIS (English)**

- 11. Premiers Mots
- 12. Test d'anglais
- 13. Trouve le Mot

#### **MATHEMATIQUES**

- 14. Compte les objets
- 15. Complète la série
- 16. Quantités
- 17. Compte les objets identiques
- 18. Plus grand, plus petit ou égal?
- 19. Additions de base

#### **LOGIQUE**

- 20. Défi Mémoire
- 21. Suites Logiques
- 22. Quelle est la différence ?
- 23. La Forme identique
- 24. Paires

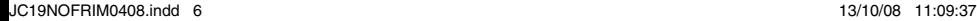

#### **MUSIQUE**

- 25. Boîte à musique
- 26. Suis la mélodie
- 27. Boîte à rythmes
- 28. Piano

**JEUX** (cette catégorie doit être débloquée en réussissant les activités précédentes)

- 29. Jeu 1 Le Petit Train
- 30. Jeu 2 –Le Petit Jardinier
- 31. Jeu 3 Fais éclater les bulles
- 32. Jeu 4 Course de voiture au Pays des Jouets
- 33. Jeu 5 Attrape le Lutin
- 34. **JEU SURPRISE** (se lance grâce à la carte spéciale)

# **Description des activités**

Pour la plupart des activités, l'ordinateur affichera des questions. Tu dois y répondre en tapant une lettre, un chiffre ou en sélectionnant une réponse à l'aide des 4 flèches de direction. Appuie ensuite sur ((OK)) pour confirmer ta réponse. Les activités se jouent en général en 2 manches. Si ta première réponse est fausse, l'ordinateur répétera la question. Tu auras alors une deuxième chance de répondre. Attention ! Ce sera ta dernière chance. Après deux tentatives, la bonne réponse sera affichée.

Réponds correctement à toutes les questions pour gagner un maximum de points et remplir ta barre de progrès. La barre se remplit à chaque fois que tu réussis à donner 6 bonnes réponses de suite. Quand elle est pleine, un des 5 jeux cachés de la catégorie « Le Monde de Oui-Oui » est débloqué !

Appuie à tout moment sur la touche  $\leq$  pour afficher la réponse correcte.

Tu peux revenir à la liste des activités d'une catégorie en appuyant sur la touche  $[$ .

#### **Catégorie Apprends l'alphabet**

*Offre des fleurs à Potiron !*

#### **Activité 1 : ABC**

L'ordinateur affiche et prononce une lettre. Tu dois trouver cette lettre sur ton clavier et la taper.

#### **Activité 2 : Lettre secrète**

Une lettre masquée est révélée petit à petit. Trouve la touche sur ton clavier et tape la lettre correspondante avant qu'elle ne soit complètement affichée.

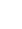

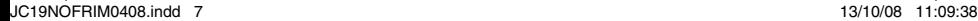

 $\overline{7}$ 

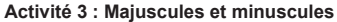

L'ordinateur affiche une 1 lettre en minuscule et 3 lettres en majuscules. Utilise les flèches◄ et ►pour sélectionner la lettre en majuscule correspondante. Appuie sur  $(\alpha \kappa)$  pour confirmer ton choix.

#### **Activité 4 : Alphabet**

Pratique l'ordre des lettres de l'alphabet. Deux lettres sont affichées, tape la lettre qui va entre les deux et appuie sur ((o**k**))pour valider.

*Exemple :* l'ordinateur peut te demander de trouver la lettre qui se trouve entre <N> et <P>. La bonne réponse est <O>.

#### **Catégorie Les Mots de Mirou**

*Fais un sans-faute et récupère des ballons pour Mirou !*

#### **Activité 5 : La première lettre**

Dans cette activité, une image et le mot correspondant à l'image sont affichés pendant 3 secondes. Quand le mot disparaît, essaie de retrouver la lettre qui commence ce mot et tape la sur ton clavier. Si tu te trompes, l'ordinateur affichera la bonne réponse.

*Exemple :* l'ordinateur peut afficher l'image d'un tournesol et le mot « tournesol ». Tu dois taper la lettre <T>.

#### **Activité 6 : Énigme**

Une image et son nom sont affichés simultanément pendant 3 secondes, puis une liste de 3 mots apparaît à l'écran. Utilise les flèches▲ et ▼pour sélectionner le mot correspondant à l'image et appuie sur ((o**k**)) pour valider ta réponse.

#### **Activité 7: Le Bon Mot**

L'ordinateur affiche et prononce une lettre puis une liste de 3 mots apparaît. Trouve le mot débutant par cette lettre. Utilise les flèches ▲ et ▼ pour sélectionner le bon mot et appuie sur  $(\alpha \kappa)$  pour confirmer.

#### **Activité 8 : Dictée**

L'ordinateur épelle un mot : essaie de le taper sans faire de fautes puis appuie sur la touche *((o*k)) pour confirmer.

#### **Activité 9 : Trouve l'intrus**

L'écran affiche 3 mots similaires. 2 sont identiques: repère l'intrus puis utilise les flèches ▲ et ▼ pour le sélectionner. Appuie sur  $\langle \text{(ok)} \rangle$  pour confirmer ton choix. *Exemple :* l'ordinateur peut afficher « malin/malin/marin ». Sélectionne « marin » et appuie sur  $(\hspace{-0.2cm}(\mathsf{ok})\hspace{-0.2cm}).$ 

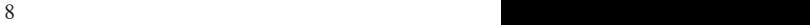

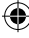

#### **Activité 10 : Mot Rapide**

Un mot simple est affiché pendant quelques secondes puis disparaît. Tu dois le mémoriser et le taper sans faire de fautes. Appuie ensuite sur  $\mathsf{f}\mathsf{f}\mathsf{f}\mathsf{f}\mathsf{f}$  pour confirmer.

#### **Catégorie ENGLISH**

*Gagne des glaces pour Mademoiselle Chatounette !*

#### **Activité 11 : Premiers mots**

Apprends tes premiers mots d'anglais! « Hello », « Bye », « Thank you », « I love you », « Mum », « Dad», « Sister», « Goodbye », « Brother» : tous ces mots s'affichent à l'écran, illustrés par des icônes. *Note :* « Premiers mots » est une activité d'apprentissage uniquement.

#### **Activité 12: Test d'anglais**

L'ordinateur affiche un mot anglais simple et 2 images. Utilise les touches ◄ et ► pour sélectionner l'image correspondant au mot et appuie sur  $\mathsf{f}(\mathsf{ok})$  pour confirmer.

#### **Activité 13 : Trouve le Mot**

Une image et son nom sont affichés simultanément pendant 3 secondes, puis une liste de 3 mots apparaît à l'écran. Utilise les flèches▲ et ▼pour sélectionner le mot correspondant à l'image et appuie sur  $\langle \bigcirc_R \rangle$  pour valider ta réponse.

#### **Catégorie MATHEMATIQUES**

*Oui-Oui offre du chocolat à Nestor Bouboule si tu réponds correctement !*

#### **Activité 14 : Compte les objets**

Un certain nombre d'objets apparaît à l'écran. Compte-les et tape le nombre correct. Appuie sur ((ok)) pour valider ta réponse.

#### **Activité 15 : Complète la série**

Une suite de 3 chiffres est affichée, mais il en manque un. Trouve le chiffre manquant et tape-le sur ton clavier. Appuie sur  $(\!\!(\mathsf{OK}\!)$  pour valider ta réponse.

*Exemple :* 1 / ? / 3  $7/5/6$ 8 / 9 / ?

#### **Activité 16 : Quantités**

Un certain nombre d'icônes est affiché avec 3 nombres possibles. Utilise les flèches▲ et ▼pour sélectionner le nombre correct et appuie sur *(*(ok)) pour valider ta réponse.

#### **Activité 17 : Compte les objets identiques**

2 à 3 objets différents sont affichés à l'écran. L'ordinateur te demandera de compter le nombre d'un certain type d'objets (indiqué sur la droite de l'écran). Tape le nombre correct et appuie sur  $\mathcal{O}_{\mathsf{KK}}$  pour valider ta réponse.

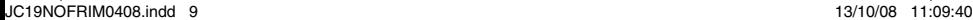

#### **Activité 18 : Plus grand, plus petit ou égal ?**

Dans cette activité, tu dois comparer deux quantités affichées sur la droite et la gauche de l'écran. Compare-les et détermine laquelle est la plus grande. Attention : les quantités peuvent aussi être égales. Utilise les flèches ◄ et ► pour choisir le bon signe (>, < ou =) et appuie sur  $(\alpha \kappa)$ .

#### **Activité 19 : Additions de base**

Résous tes premiers calculs en tapant la bonne réponse sur ton clavier. Une addition avec des chiffres et des quantités est affichée à l'écran, tape la réponse correcte et appuie sur ((ok)) pour confirmer.

*Exemple :* \* \* + \* = ?  $2 + 1 = ?$ 

#### **Catégorie LOGIQUE**

*Réussis dans toutes les activités de cette catégorie pour donner une part de tarte à la banane à Mademoiselle Ouistiti !*

#### **Activité 20 : Défi Mémoire**

L'écran affiche pendant quelques secondes une ligne mélangeant des chiffres, des minuscules et des majuscules, puis les remplace par des tirets. L'ordinateur te demande alors de retrouver la position des chiffres, des minuscules ou des majuscules dans la ligne. Utilise les flèches ◄ et ►pour déplacer le point

d'interrogation et appuie sur ((OK)) pour confirmer.

*Exemple :* L'ordinateur peut afficher « g3K2b », puis « ?-----» et demander : « Retrouve les lettres minuscules ! ».

#### **Activité 21 : Suites logiques**

Dans cette activité, une suite d'objets est affichée, mais il en manque un à la fin. Trouve cet objet pour terminer la série de façon logique. Utilise les flèches▲ et ▼pour sélectionner l'objet correct et appuie sur  $\binom{2}{x}$  pour valider ta réponse.

#### **Activité 22 : Quelle est la différence ?**

3 objets quasiment identiques s'affichent à l'écran mais fais bien attention : il y a un intrus un peu différent des autres ! Utilise les flèches ◄ et ►pour le sélectionner et appuie sur <sub>((OK</sub>)) pour valider ta réponse.

#### **Activité 23 : La forme identique**

L'ordinateur affiche une forme géométrique sur la gauche de l'écran. Utilise les flèches▲ et ▼pour faire défiler des formes géométriques sur la droite de l'écran et trouve celle qui est identique. Appuie sur ((o**k**)) pour valider ta réponse.

10 and the contract of the contract of the contract of the contract of the contract of the contract of the contract of the contract of the contract of the contract of the contract of the contract of the contract of the con

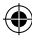

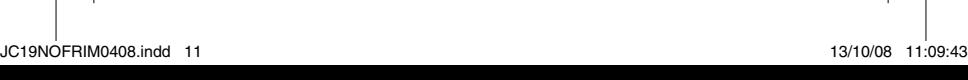

## **Activité 24 : Paires**

L'ordinateur affiche deux séries de 4 cartes puis les masque au bout de quelques secondes. Essaie de mémoriser les objets dessinés sur les cartes, puis utilise les flèches ◄ et ► et la touche *((o*x)) pour retrouver les paires.

### **Catégorie MUSIQUE**

*Développe tes talents musicaux avec Oui-Oui !*

#### **Activité 25 : Boîte à Musique**

Écoute ta mélodie favorite. Appuie sur les flèches ◄ et ► pour sélectionner l'une des 10 mélodies et appuie sur  $(\alpha \kappa)$  pour l'écouter. Pour arrêter la mélodie,

appuie à nouveau sur  $(\alpha \kappa)$ , sur $\alpha \mapsto \alpha$  ou sur  $\alpha \mapsto \alpha$ .

#### **Activité 26 : Suis la mélodie !**

Apprends à jouer tes premières mélodies. Tape sur ton clavier les chiffres qui s'illuminent sous les touches de piano. Les chiffres représentent les notes d'une mélodie. Tape les chiffres que tu vois à l'écran jusqu'à ce que tu complètes la mélodie.

#### **Activité 27 : Boîte à rythmes**

Utilise les flèches▲ et ▼pour choisir un rythme (cool, valse, rock ou classique) et appuie sur ((o**k**)) pour confirmer ton choix. Compose alors ta propre mélodie en appuyant sur les touches de 1 à 0.

#### **Activité 28 : Piano**

Utilise les touches avec des chiffres pour jouer du piano. Compose ta propre mélodie ou joue les mélodies que tu as

déjà apprises. Appuie sur les flèches ◄ et ► pour sélectionner l'icône  $|\bullet|$  et appuie sur  $\langle \textsf{OK} \rangle$  pour commencer à enregistrer ta mélodie. L'icône d'enregistrement clignotera. Chaque nouvelle mélodie enregistrée

effacera la précédente. Pour arrêter l'enregistrement, appuie sur ((o**κ**)) . Pour entendre ton chef-d'œuvre, utilise les flèches◄ et ► pour sélectionner l'icône et appuie sur ((ok)). Pour terminer l'écoute, appuie sur ((ok)).

#### **Catégorie LE MONDE DE OUI-OUI**

*Des jeux fantastiques pour des heures d'amusement dans le monde de ton ami Oui-Oui!*

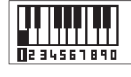

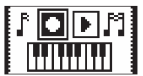

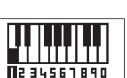

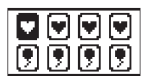

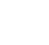

#### **Activité 29 : Jeu 1 « Le Petit Train»**

Récupère les bonbons qui tombent du ciel ! Une série de bonbons est affichée en bas de l'écran. Le dernier bonbon clignote et t'indique quelle est la prochaine sucrerie dont tu as besoin pour compléter ta série. Utilise les flèches ◄ et ► pour déplacer le petit train. Attrape 5 bonbons de la série dans l'ordre correct pour passer au niveau suivant. Si tu récupères 3 sucreries incorrectes, tu perdras la partie !

*Note :* Quand tu perds une partie, utilise les flèches ◄ et ► pour sélectionner « Oui » et recommencer le jeu ou « Non » pour revenir à l'écran de sélection des jeux. Appuie sur  $\mathsf{f}(\mathsf{ok})$ pour confirmer ton choix.

#### **Activité 30 : Jeu 2 « Le Petit Jardinier »**

Une rangée de pots de fleurs est affichée en bas de l'écran et une goutte d'eau ou un éclair tombent du haut de l'écran. Essaie de faire pousser les fleurs grâce aux gouttes d'eau et laisse

passer les éclairs entre les pots. Utilise les flèches ◄ et ► pour contrôler la chute de la goutte d'eau et la diriger sur une fleur. Fais pousser 10 fleurs pour passer au niveau suivant. Tu perds la partie si 3 éclairs touchent une fleur ou si 3 gouttes d'eau n'atteignent pas un pot.

*Note :* Quand tu perds une partie, utilise les flèches ◀ et ▶ pour sélectionner « Oui » et recommencer le jeu ou « Non » pour revenir à l'écran de sélection des jeux. Appuie sur  $\mathsf{f}(\mathsf{ok})$  pour confirmer ton choix.

#### **Activité 31 : Jeu 3 « Fais éclater les bulles »**

Aide Oui-Oui à faire éclater touts les bulles de savon. Utilise les flèches▲ et ▼ pour déplacer Oui-Oui et appuie sur ((o**x**)) pour le faire souffler dans sa sarbacane.

Essaie de faire éclater le plus de bulles de savon possible et gagne un maximum de points. Tu marques 1 point quand tu fais éclater une grosse bulle de savon, 2 points si tu arrives à atteindre une petite bulle. Tu perds la partie si tu rates 3 bulles de savon.

*Note :* Quand tu perds une partie, utilise les flèches ◄ et ► pour sélectionner « Oui » et recommencer le jeu ou « Non » pour revenir à l'écran de sélection des jeux. Appuie sur $\mathsf{f}(\mathsf{ok})$  pour confirmer ton choix.

#### **Activité 32 : Jeu 4 « Course de voiture au Pays des Jouets»**

Appuie de manière répétée sur la flèche▲ pour accélérer et faire avancer la voiture de Oui-Oui. Utilise les flèches ◄ et ► pour

contrôler la voiture et éviter les obstacles. Essaie d'arriver à la

ligne d'arrivée avant le lutin mais attention : les arbres te de la te bloquent

le chemin et tu perds la partie si tu tombes dans un trou  $\blacksquare$ . Tu as 3 vies par partie.

*Note :* Quand tu perds une partie, utilise les flèches ◀ et ► pour sélectionner « Oui » et recommencer le jeu ou « Non » pour revenir à l'écran de sélection des jeux. Appuie sur  $\mathsf{f}(\mathsf{ok})$ pour confirmer ton choix.

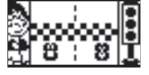

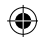

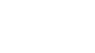

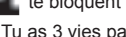

#### **Activité 33 : Jeu 5 « Attrape le Lutin »**

Un lutin apparaît au milieu de l'écran et tente de s'échapper. Appuie sur les flèches◄ et ►en alternance pour faire courir Monsieur le Gendarme et rattraper le lutin avant qu'il ne réussisse à s'enfuir.

*Note :* Quand tu perds une partie, utilise les flèches ◄ et ► pour sélectionner « Oui » et recommencer le jeu ou « Non » pour revenir à l'écran de sélection des jeux. Appuie sur  $\mathsf{f}(\mathsf{ok})$  pour confirmer ton choix.

#### **Activité 34 : Jeu surprise**

Glisse la carte spéciale dans le lecteur de carte pour jouer à une activité surprise (soit une activité à laquelle tu n'as pas encore joué ou alors une des activités à laquelle tu joues le moins) !

# **Entretien et Garantie**

Protéger le jouet de l'humidité. S'il est mouillé, l'essuyer immédiatement. Ne pas le laisser en plein soleil, ne pas l'exposer à une source de chaleur. Ne pas le laisser tomber. Ne pas tenter de le démonter. Pour le nettoyer, utiliser un chiffon légèrement imbibé d'eau à l'exclusion de tout produit détergent. En cas de mauvais fonctionnement, essayer d'abord de changer les piles. Si le problème persiste, relire attentivement la notice afin de vérifier que rien n'a été omis.

*NOTE :* veuillez garder ce mode d'emploi, il contient d'importantes informations. Ce produit est couvert par notre garantie de deux ans.

Pour toute mise en œuvre de la garantie ou du service après-vente, vous devez vous adresser à votre revendeur muni d'une preuve d'achat. Notre garantie couvre les vices de matériel ou de montage imputables au constructeur à l'exclusion de toute détérioration provenant du non respect de la notice d'utilisation ou toute intervention intempestive sur l'article (telle que le démontage, exposition à la chaleur ou à l'humidité …).

Il est recommandé de conserver l'emballage pour toute référence ultérieure. Dans un souci constant d'amélioration, nous pouvons être amenés à modifier les couleurs et les détails du produit présenté sur l'emballage. Ne convient pas à un enfant de moins de 36 mois car contient de petits éléments détachables susceptibles d'être avalés.

Référence : JC19NOFR Conçu et développé en Europe – Fabriqué en Chine

©2009 LEXIBOOK® © Enid Blyton Ltd (Tous droits réservés). 'Oui Oui' TM Hachette Livre. www.oui-oui.fr

 $1<sup>2</sup>$ 

Lexibook S.A, 2, avenue de Scandinavie, 91953 Courtaboeuf Cedex, France. Service consommateurs : 0892 23 27 26 (0.34€ TTC/min) www.lexibook.com www.lexibookjunior.com

**Informations sur la protection de l'environnement : Tout appareil électrique usé est une matière recyclable et ne devrait pas faire partie des ordures ménagères! Nous vous demandons de bien vouloir nous soutenir en contribuant activement au ménagement des ressources et à la protection de l'environnement en déposant cet appareil dans des sites de collecte (si existants).**

⊕

IM Ref code: JC19NOFRIM0408

 $C \in$ 

⊕

⊕

14 and 14 and 15 and 15 and 15 and 15 and 16 and 16 and 16 and 16 and 16 and 16 and 16 and 16 and 16 and 16 and 16 and 16 and 16 and 16 and 16 and 16 and 16 and 16 and 16 and 16 and 16 and 16 and 16 and 16 and 16 and 16 an

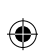

 $\frac{1}{2}$ 

 $\overline{\mathbf{X}}$ 

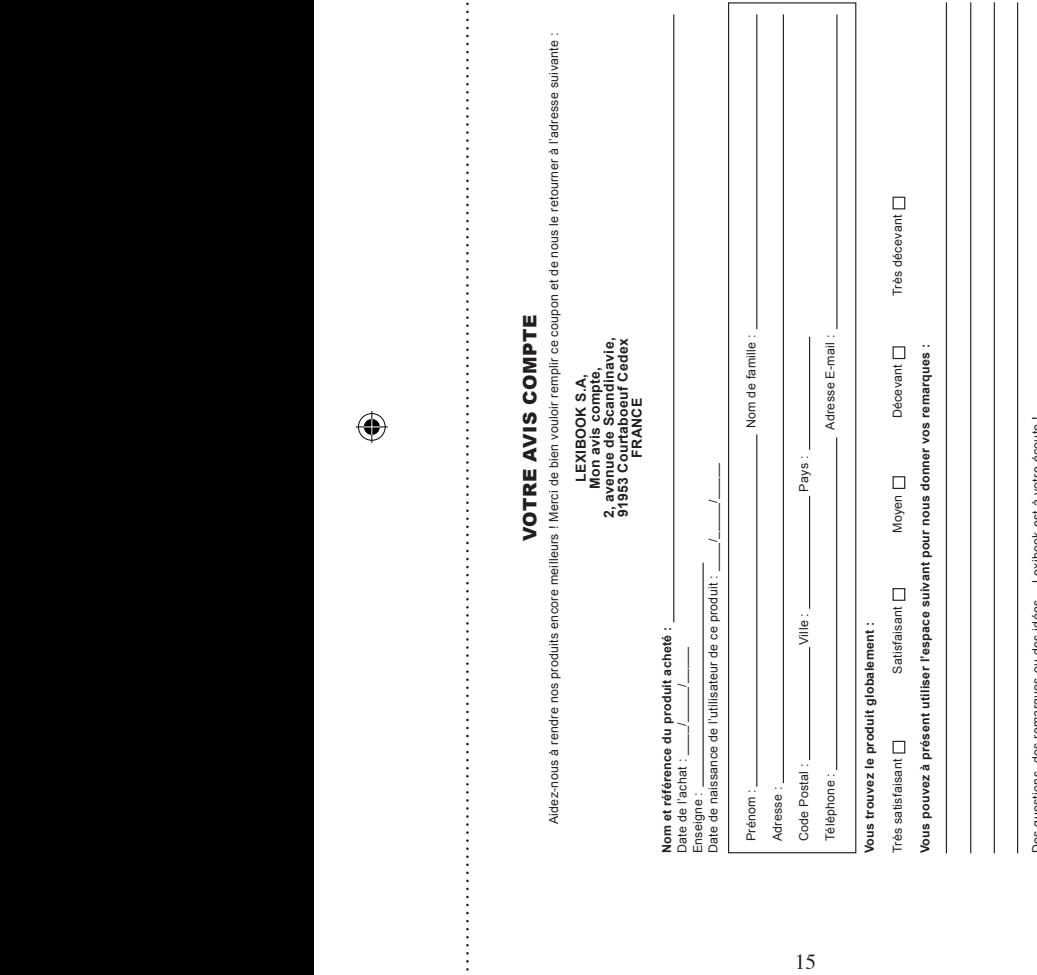

 $\bigoplus$ 

Des questions, des remarques ou des idées… Lexibook est à votre écoute !<br>Retrouvez nous également sur : **www.lexibook.com** Des questions, des remarques ou des idées… Lexibook est à votre écoute ! Retrouvez nous également sur : **www.lexibook.com** Conformément aux articles 34 et suivants de la loi « Informátique et Libertés » du 6 janvier 1978, vous disposez d'un d'ori d'accès, de<br>Si vous ne souhaitez pas que les souhes soient utilisées à des fins de prospection com modification, de rectification et de suppression des données qui vous concernent. Vous pouvez l'exercer sur simple demande à notre adresse. Conformément aux articles 34 et suivants de la loi « Informatique et Libertés » du 6 janvier 1978, vous disposez d'un droit d'accès, de Si vous ne souhaitez pas que ces données soient utilisées à des fins de prospection commerciale, veuillez cocher ici :

⊕

 $\bigoplus$ 

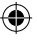

 $\ddot{\mathbf{x}}$ 

# 2, avenue de Scandinavie, **2, avenue de Scandinavie, 91953** Mon avis compte, **Mon avis** LEXIBOOK S.A, 16**LEXIBOOK S.A, Courtaboeuf FRANCE Cedex**

 $\bigoplus$ 

**Affranchir** Affranchir  $\overline{Q}$ :

16

 $\bigoplus$ 

 $\bigoplus$